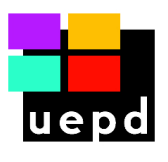

## **Instructions complémentaires d'installation de Dictées en Couleurs, Version 3.2**

## **Sur PC**

- 1) Insérer le CD-Rom dans le lecteur
- 2) Patienter
- 3) Aller dans « Explorateur de fichiers »
- 4) Choisir « Lecteur DVD DEC 3.2 »
- 5) Install (patienter)
- 6) Autoriser l'installation
- 7) Accepter les termes de la licence
- 8) Choisir un répertoire de destination (pas le bureau)
- 9) Aller dans le répertoire de destination
- 10) Créer un raccourci
- 11) Copier ce raccourci et le coller sur le bureau

## **Sur MAC**

Suivre la procédure décrite dans le livret de couverture du CD-Rom (sur MAC, « alias » = « raccourci »)